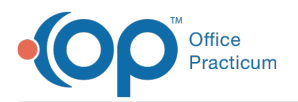

## Important Content Update Message

We are currently updating the OP Help Center content for OP 20. We appreciate your patience as we continue to make these updates. To locate the version of your software, navigate to: **Help tab > About**.

## Why am I being prompted to schedule my export?

Last Modified on 10/29/2020 11:24 am EDT

**Warning**: This information is intended only for clients who are using the InteliChart portal.

When exporting CDAs from the Demographic Analysis and Recall in bulk, the export job could take some time to run, depending on how large the export job is. OP offers a prompt for the user to schedule the job to run at a specific time in the background. The job can be scheduled for the same day, should the user need to receive the export quickly.

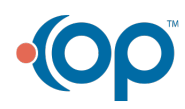

officepracticum.com | 800.218.9916 | 602 W. Office Center Drive, Suite 350, Fort Washington, PA 19034